# Cheatography

# Filsystemer Cheat Sheet by [ZBCAM](http://www.cheatography.com/zbcam/) via [cheatography.com/25857/cs/6985/](http://www.cheatography.com/zbcam/cheat-sheets/filsystemer)

#### **Filsystemer**

Et filsystem bruges til at styre hvordan data gemmes. Hvis man ikke havde filsystemer ville man have en stor blob af data, uden at kunne fortælle hvor den ene fil slutter og den næste starter.

Der findes mange forskellige filsystemer i dag, til windows bruges NTFS, FAT, FAT32 og ReFS. Linux bruger ofte ext, og mac bruger HFS Plus.

Hver sit filsystem giver sin egen logiske måde at adskille de her filer på, eller andre måder at læse på (Internt i maskinen), ofte ser man hos privatbruger at der kun findes et filsystem på deres harddisk eller harddiske. Men man kan også partitionere sin harddisk og have flere filsystemer på, til flere forskellige funktioner, eksempelvis når man laver en windows restore partition er den i FAT32 formatet fordi dette er det filsystem som kræves for at reinstallere windows, mens at resten af ens data er opbevaret i et NTFS filsystem..

#### **AT-Kommando**

Man kan bruge AT til at tilføje en task, til at køre et script, samt mange andre funktioner hvor man ønsker at noget kører på et specifikt tidspunkt.

Syntaksen for AT-Kommandoer er følgende:

\\computername time /interactive |

/every:date,... /next:date,...

command

Ønsker man at slette en allerede eksisterende kommando:

\\computername id delete

Hvis man ikke har id med så sletter man samtlige kørende AT-funktioner.

computername specificere computerens

navn og hvis man udelader dette, så køres det på den lokale computer.

time specificere tidspunktet for hvornår det skal køres.

/interactive er et argument for om den

må agere med den bruger der er logget på i tidsrummet AT kører.

every: date bruges til at fortælle hvor ofte den skal køre, eksempelvis kan man bruge

## **AT-Kommando (cont)**

every: M,Tu, W, Th, F for at fortælle den skal køre alle hverdage.

next: date specificere hvornår kommandoen næste gang skal køre, hvis denne udelades så køres den samme dag.

command er her hvor man fortælle hvad den skal køre.

Eksempelvis kan man kopiere alle sine

dokumenter over i mappen MyDocs:

at 00:00 cmd /c copy

C:\Documents\*.\* C:\MyDocs

#### **FAT (File Allocation Table)**

FAT er et legacy filsystem som er solidt og robust, det blev udviklet tilbage i 1977 til brug på floppy disk. FAT blev oprindeligt udviklet som et 8-bit filsystem. Da FAT er blandt de ældste filsystemer har man udviklet på det siden det kom og det bruges stadig i dag. De versioner af FAT der er kommet er: FAT12 - Det blev udvidet til et 12-bit filsystem. FAT16 - Det blev udvidet til et 16-bit filsystem. FAT32 - Det blev udvidet til et 32-bit filsystem. Filsystemer FAT er bygget som en tabel, hvilket betyder at den er delt op på en måde så hver fil har sit eget felt i tabellen. Når man siger at det er et xx-bit filsystem er det fordi at det er hvor store navne, filer og diskstørrelse man kan bruge i forhold til måden hvor på den læser og skriver.

#### **NTFS (New Technology File System)**

NTFS er efterfølgeren af FAT filsystemet, NTFS introducerede en mere skalerbar måde at læse og skrive filer på, det understøtter blandt andet metadata som gør det nemmere at katalogisere filer på. Så var det hurtigere, og mere driftsikkert.

Det er et filsystem som kun bruges af microsoft til windows. NTFS introducere 64-bit indeksering hvilket gør at man kan have store filnavne, samt bruge næsten alle UTF8 karaktere.

Published 5th February, 2016. Last updated 5th February, 2016. Page 1 of 2.

#### **ReFS (Resilient File System)**

ReFS er et windows propetær fil system som er bygget til at tage over efter ntfs, fordelen ved ReFS er at den understøtter volumen størrelser på op til 1 yottabyte, med maksimale filstørrelser på 16 exabyte.

Den bruger en ny måde, at skrive metadata på så det kan holde styr på fil lokaliseringen, dette kan den gøre mens den skriver filen. Man kan ikke boote windows på ReFS.

#### **Opgavestyring - Forklaring**

Opgavestyring er en indbygget funktion i windows, som kort fortalt gør at man kan bede domæne computere om at automatisk søge efter opdateringer.

Man kan bede sin server tage backup på specifikke tidspunkter.

#### **Diskpart**

Diskpart er et værktøj som gør at man kan håndtere sine diske ved hjælp af et kommandline interface. Dette er også tilsvarende diskhåndtering (GUI baseret). Når man skal ind i diskpart skal man åbne en cmd som administrator, og herefter skrive diskpart.

Så kan man få listet sine diske ved at skrive: disk list

Man kan desuden bruge disk help for at se hvilke muligheder man har for at redigere i sine diske.

Der er en kommando som kan være god at huske og det er:

disk automount enable

Det denne gør er at, hvis man modtager en ny disk så formatere den selv disken og tildeler den et drevbogstav.

#### **Convert**

Convert.exe er et værktøj man kan bruge til at konveret i mellem filsystermer uden at formatere sin disk. For at ændre et filsystem til ntfs kan man bruge kommandoen: convert H: /fs:ntfs Så bliver H-drevet ændret til ntfs filsystem.

### Sponsored by **Readability-Score.com** Measure your website readability! <https://readability-score.com>

By **ZBCAM** [cheatography.com/zbcam/](http://www.cheatography.com/zbcam/)

# Cheatography

Filsystemer Cheat Sheet by [ZBCAM](http://www.cheatography.com/zbcam/) via [cheatography.com/25857/cs/6985/](http://www.cheatography.com/zbcam/cheat-sheets/filsystemer)

### **Diskhåndtering**

Diskhåndtering er en gui baseret diskpart, denne kan bruges til at ændre i partitioner, formatere diskene samt tilføje offline diske.

#### **Schedule Task**

Schedule Task bruges til at planlægge opgaver via cli. Den bruges på samme måde som opgavestyring.

Man vil kunne følge med i sine oprettet opgaver i

opgavestyring.

For at bruge schedule task skal man åbne cmd som administrator og køre:

schtask.exe /?

#### **Opgavestyring - Illustration**

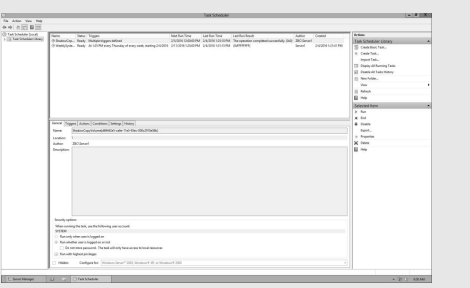

#### **Lavet af**

Andreas Verwohlt Martin Willems Kristiansen

#### By **ZBCAM**

[cheatography.com/zbcam/](http://www.cheatography.com/zbcam/)

Published 5th February, 2016. Last updated 5th February, 2016. Page 2 of 2.

Sponsored by **Readability-Score.com** Measure your website readability! <https://readability-score.com>